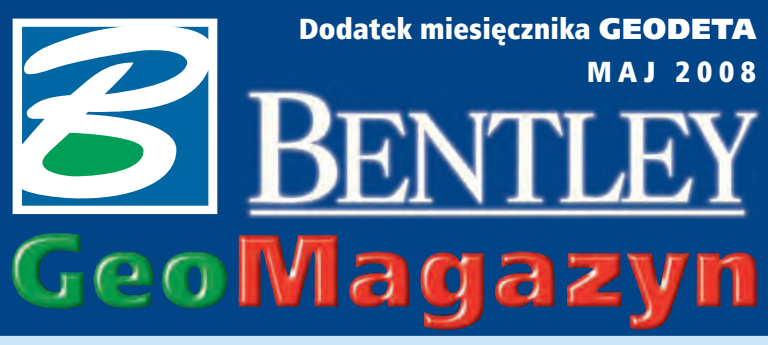

**GEODETA** Bentley OnSite jest nowoczes-<br>MAJ 2008 Benym oprogramowaniem nym oprogramowaniem firmy Bentley dostarczającym branży budowlanej narzędzia pozwalające na wykorzystanie bezpośrednio w terenie danych projektowych w postaci elektronicznej w zakresie nadzoru budowy, tyczenia projektów oraz zbierania i analizy danych.

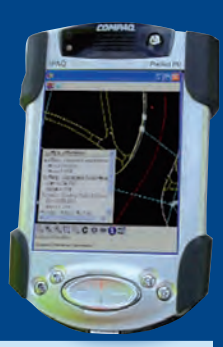

#### WIADOMOŚCI

# >BE Conference 2008

Już za kilka dni na lotniskach wokół Baltimore będą lądowały samoloty z całego świata z użytkownikami oprogramowania Bentley na pokładzie. Właśnie tam w dniach 28-30 maja odbędzie się doroczna BE Conference. Spotkanie to jest okazją do poznania kierunków rozwoju produktów naszej firmy, a także do wymiany doświadczeń i przyjrzenia się najciekawszym projektom zrealizowanym na platformie Bentley na całym świecie w 2007 r. Również projekty z Polski będą reprezentowane na tym forum.

#### >WaterGEMS w kolejnym mieście w Kalifornii

Kolejne miasto w Kalifornii – po San Jose, Vallecitos, San Gabriel – wdrożyło WaterGEMS V8 XM Edition. Huntington Beach, znane jako "surf city", wybrało WaterGEMS do modelowania i projektowania systemu zaopatrzenia w wodę ok. 200 tys. mieszkańców i ponad miliona turystów. O wyborze aplikacji Bentley zadecydowały: funkcjonalność, łatwość obsługi, elastyczność rozwiązania, a przede wszystkim możliwość efektywnej pracy w środowisku MicroStation, ArcGIS, AutoCAD, a także samodzielnie. WaterGEMS zawiera pakiet narzędzi do analizy przepływów, symulacji jakości wody, analizy ekonomicznej. Szczegółowe informacje na: www.bentley.com/ en-US/Products/WaterGEMS/ $\blacksquare$ 

Dodatek redaguje Bentley Systems Polska Sp. z o.o.

ul. Nowogrodzka 68, 02-014 Warszawa tel. (0 22) 50-40-750 http://www.bentley.pl

# O oszczędności ie tyl

o raz kolejny sięgnęliśmy głębiej do portfeli w związku z podwyżką cen prądu. Jest to efekt wzrostu zapotrzebowania na energię, przewagi popytu nad podażą, praw rynku... i jeszcze innych naukowo uzasadnionych przyczyn. Najlepsze, co możemy w takiej sytuacji zrobić, to nauczyć się racjonalnie wykorzystać energię oraz dbać o jakość infrastruktury wytwórczej i przesyłowej.

Opłata przesyłowa, którą mamy wydzieloną na fakturach za energię elektryczną czy gaz, jest całkiem spora. Wysoki poziom inwestycji w rozwój infrastruktury i jej utrzymanie zdecydowanie zmniejsza późniejsze koszty zapewnienia ciągłości zasilania oraz ewentualnych skutków awarii. O wielkościach możliwych strat świadczy awaria zasilania w energię elektryczną Szczecina i okolicznych miejscowości, którą przeżyliśmy na początku kwietnia tego roku. Przyczyniły się do niej gwałtowne opady śniegu, ale jakość utrzymania sieci zasilających też pozostawiała wiele do życzenia. Na przykładzie operatora systemów ciepłowniczych Warmebetriebe GmbH z Austrii widać, jak można wykorzystywać narzędzia GIS do efektywnego dbania o jakość dostawy energii.

**B**entley OnSite to kolejny<br>
produkt Bentley Systems, który chcemy szerzej zaprezentować. Jest to aplikacja wspomagająca nadzór budowy, tyczenie projektów oraz zbieranie i analizę danych z budowy na podstawie danych projektowych w formie elektroniczej. Dzisiaj jednym z najważniejszych warunków realizacji projektów budowlanych zgodnie z zaplanowanym harmonogramem jest właściwe zarządzanie projektem oraz danymi projektowymi.

Prezentujemy również nową wersję nakładki geodezyjnej MK opracowaną przez naszego partnera - BUIiG "Geo-DeZy" z Krakowa. Działa ona w środowisku MicroStation, PowerDraft, PowerMap (także w najnowszej wersji XM edi-

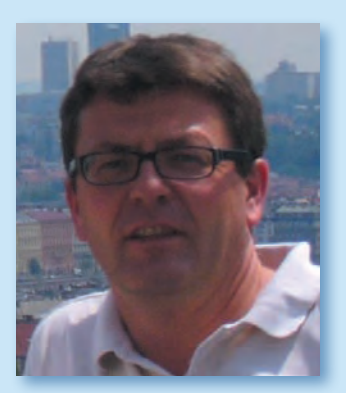

tion), a wersja "mbd-power" ma możliwość wymiany informacji geoprzestrzennych z bazami danych.

W następnym "Bentley<br>GeoMagazynie" mamy nadzieję przedstawić naszym czytelnikom polskich laureatów nagród Bentley Systems za najciekawsze projekty w roku 2007, które będą wręczane na dorocznej BE Conference w maju w Baltimore. Trzymamy kciuki – konkurencja światowa!

> Ze Szczecina specjalnie dla "GeoMagazynu" – Mirosław Pawelec

### Gis Bentleya w Warmebetriebe GmbH

armebetriebe GmbH z Austrii zastosowała rozwiązania GIS firmy Bentley do wdrożenia bardziej efektywnego zarządzania infrastrukturą sieciową.

Warmebetriebe GmbH, która jest jednym z głównych dostawców ciepła w Austrii, zarządzającym ponad 50 systemami sieciowymi, wdrożyła

system GIS bazujący na aplikacjach Bentley sisIMS, Bentley VIEW oraz Bentley sisFLOW. Nowy system umożliwi proste i efektywne zarządzanie danymi przestrzennymi wewnątrz przedsiębiorstwa oraz udostępnianie ich klientom instytucjonalnym i odbiorcom indywidualnym. Kolejnym krokiem będzie integracja systemu GIS

z systemem ERP – SAP oraz systemami SCADA.

Dzięki zastosowaniu technologii oferowanej przez firmę Bentley Systems wszystkie dane dotyczące infrastruktury będą dostępne w centralnej bazie, w czasie rzeczywistym, podczas całego okresu planowania, budowy i eksploatacji sieci ciepłowniczych.  $\blacksquare$ 

> MAGAZYN geoinformacYJNY nr 5 (156) MAJ 2008 **GEODETA 35**

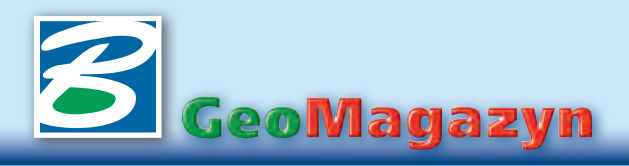

Bentley OnSite XM Edition

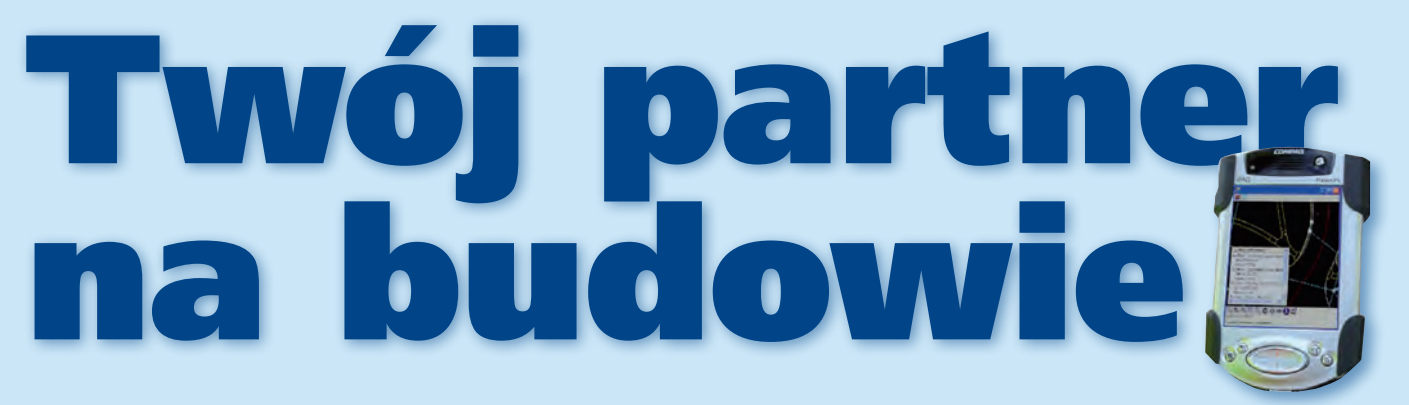

Bentley OnSite jest nowoczesnym oprogramowaniem firmy Bentley dostarcza-<br>jącym branży budowlanej narzędzia pozwalające na wykorzystanie bezpośred<br>nio w terenie danych projektowych w postaci elektronicznej w zakresie nadzojącym branży budowlanej narzędzia pozwalające na wykorzystanie bezpośrednio w terenie danych projektowych w postaci elektronicznej w zakresie nadzoru budowy, tyczenia projektów oraz zbierania i analizy danych.

# >Bentley OnSite XM Edition

Bentley OnSite składa się z dwóch aplikacji:> Bentley OnSite Administrator, > Bentley OnSite Inspect/Stakeout (inspect – kontrolować, stakeout – tyczyć). Pierwsza z nich odpowiada za utworzenie repozytorium projektowego (*Design Archive*) z plików o różnych formatach, które będą używane w terenie. Pozwala też na zdefiniowanie preferencji specyficznych dla danego projektu oraz zarządzanie prawami dostępu do poszczególnych jego części. Interfejs Bentley OnSite Administrator podzielono na dwie główne części: zakładkę drzewa danych (*Feature*) oraz zakładkę danych przestrzennych (*Spatial*).

Natomiast Bentley OnSite Inspect/Stakeout jest aplikacją

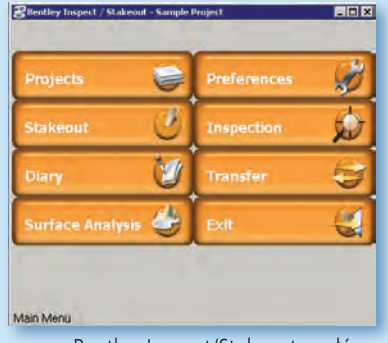

Bentley Inspect/Stakeout – główne menu

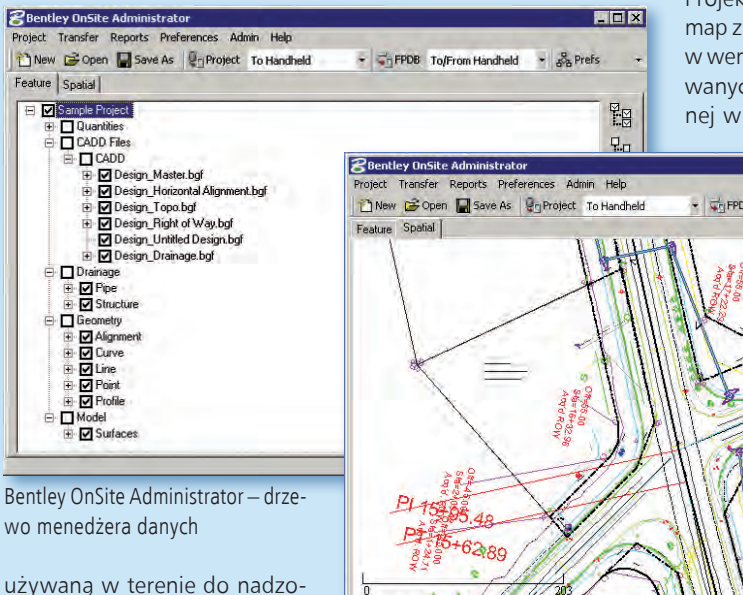

ru budowy, tyczenia projektów oraz zbierania i analizy danych z budowy na podstawie informacji wgranych do repozytorium projektowego bez potrzeby wcześniejszego generowania zbędnych raportów. Umożliwia również bezpośrednio w terenie obliczanie robót ziemnych z NMT. Interfejs główny Bentley Inspect/Stakeout podzielono według zadań, które można wykonać w terenie, czyli:> kontrola budowanych obiektów (*Inspection*), >tyczenie obiektów (*Stakeout*),>zapis danych z budowy (*Diary*),>analiza numerycznych modeli terenu (*Surface Analysis*),>dzienne raporty (*Transfer*).

Bentley OnSite Administrator – graficzny menedżer danych

Bentley OnSite tworzy repozytorium projektu z następujących plików danych:

>projektów geometrii (XML, ALG), >numerycznych modeli terenu (XML, TIN, GSF, DTM), >baz danych z liczbą robót (MDB), >projektów odwodnienia (XML, GDF, SDB), > plików CAD (DGN, DWG).

Zatem do tworzenia projektu w Bentley OnSite można wykorzystać dane projektowe z programów InRoads, MX, GEOPAK, MicroStation oraz AutoCAD.

wych lub wektorowych. Wraz z mapą zasadniczą w postaci elektronicznej wykorzystywany jest również numeryczny model terenu. Na tej podstawie powstaje projekt obiektu budowlanego w wersji elektronicznej wygenerowany z różnych programów i specjalistycznych aplikacji. Jest on ostatecznie dostarczany inwestorowi w postaci papierowej. Inwestor przekazuje go firmie wykonawczej również w formie papierowej. Patrząc na przepływ informacji projektowych, można zadać py-

#### >Zmiana przepływu danych projektowych

Każdy obiekt budowlany powstaje na podstawie projektu. Projekt tworzony jest na bazie map zasadniczych, często nadal w wersji papierowej, konwertowanych do wersji elektronicznej w formacie plików rastro-

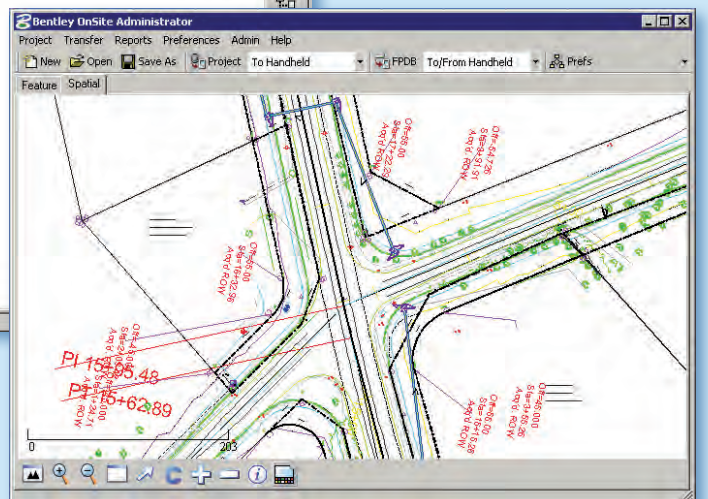

MAGAZYN geoinformacYJNY nr 5 (156) MAJ 2008 36 GEODETA

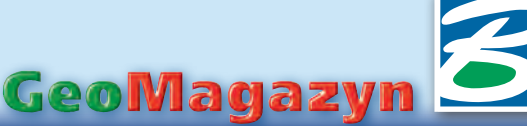

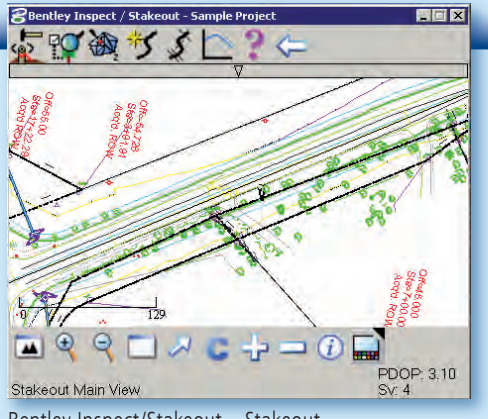

Bentley Inspect/Stakeout – Stakeout

tanie, dlaczego nie wykorzystać danych elektronicznych bezpośrednio na budowie. To brakujące ogniwo w procesie realizacji inwestycji uzupełnia Bentley OnSite.

#### >Od zakończenia projektu do zakończenia inwestycji

Pierwszym krokiem w pracy z Bentley OnSite jest zdefiniowanie preferencji dla danego projektu w module Bentley Administrator, zainstalowanym z reguły na komputerze – serwerze. Definiowanie preferencji polega głównie na określeniu: wkładu współrzędnych, > jednostek, > stylów dla elementów geometrii i numerycznego modelu terenu (style mogą być zaimportowane z plików SMD XML oraz z plików programu InRaods XIN/INI),>biblioteki komórek, > dziennika, > typu urządzenia GPS wykorzystywanego w terenie.

W module Bentley Administrator można też zdefiniować listę użytkowników wraz z przypisaniem praw dostępu do poszczególnych części projektu. Kolejnym krokiem jest utworzenie w Bentley Administrator

repozytorium projektu. W zależności od rodzaju posiadanych danych projektowych repozytorium może zawierać różne pliki (np. DGN czy DWG lub bardziej kompleksowe pliki baz

danych). Tworzenie repozytorium jest bardzo łatwe. Polega na wskazaniu poszczególnych plików i ułożeniu ich w logiczną strukturę. Następnie należy przypisać wcześniej zdefiniowanych użytkowników, z uwzględnieniem pełnionej przez nich funkcji przy realizacji projektu. Tak przygotowany projekt, po jego weryfikacji, można przesłać na urządzenia

mobilne, które zostaną zabrane w teren. W zależności od funkcji pełnionej w projekcie – np. inspektor nadzoru, geodeta – użytkownik będzie miał dostęp do informacji w zakresie zdefiniowanym przez administratora. Teraz należy wykorzy-

stać w terenie wszystkie dane projektowe dostępne w jednym urządzeniu mobilnym (nie ma potrzeby zabierania w teren dokumentacji papierowej). Moduł Bentley Inspect/ Stakeout z tymi danymi może służyć do nadzoru inwestycji, poprzez zbieranie dodatkowych informacji w terenie, wykonywanie obliczeń oraz kontroli realizowanej inwestycji na poszczególnych jej etapach. Przykładem może być kontrola lokalizacji wybudowanej studzienki rewizyjnej. Inspektor, przemieszczając się z urządzeniem mobilnym, lokalizuje wybudowaną studzienkę za pomocą odbiornika GPS. Na ekranie urządzenia ruchomego widzi ikonę studzienki oraz przesuwający się punkt reprezentujący jego położenie. Po nałożeniu się tych dwóch punktów ze zdefiniowaną tolerancją, zapisywane są zmierzone współrzędne. Takie rozwiązanie pozwala inspektorom na znaczne zwiększenie wydajności w ich codziennej pracy.

Bentley OnSite Inspect/Stakeout może też służyć do tyczenia danych w terenie bez potrzeby ich wcześniejszego przygo>e-Seminaria

Na stronie www.bentley.com/ onsite można znaleźć informacje o aplikacji, m.in. e-seminaria, które są do obejrzenia na www. bentley.com/eseminars w dziale Civil, pod nazwą Bentley OnSite Presentations. Wersję testową produktu (działającą 30 dni bez aktywacji) i więcej szczegółów można uzyskać w firmie Bentley Polska. Do testów Bentley OnSite nie jest wymagane urządzenie mobilne z odbiornikiem GPS, gdyż produkt ma wbudowany symulator GPS.

kie te informacje są zapisywane i mogą być weryfikowane później. Podczas nadzoru i tyczenia w programie można załączać ważne informacje z terenu, np. notatki, odręcz-

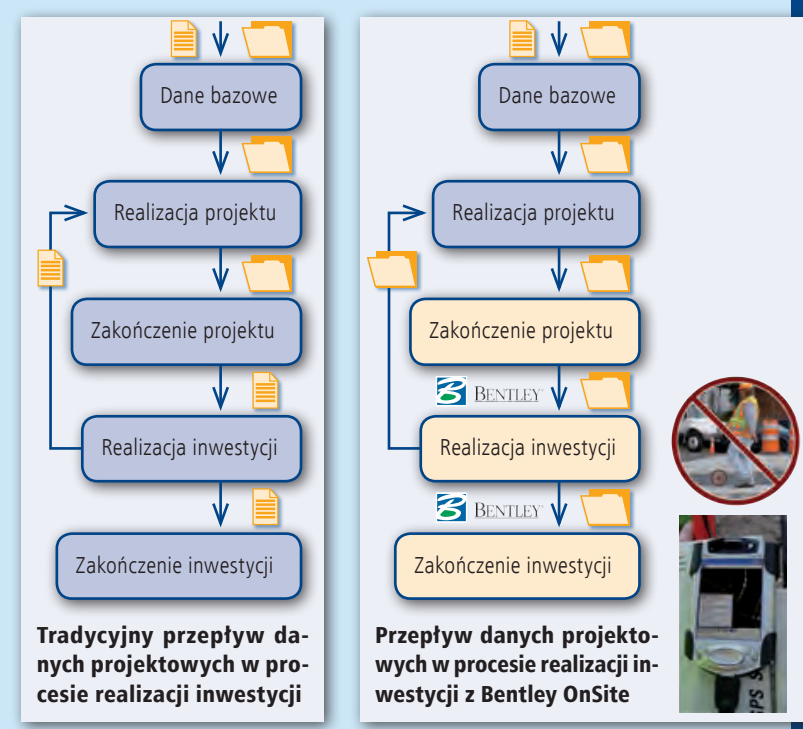

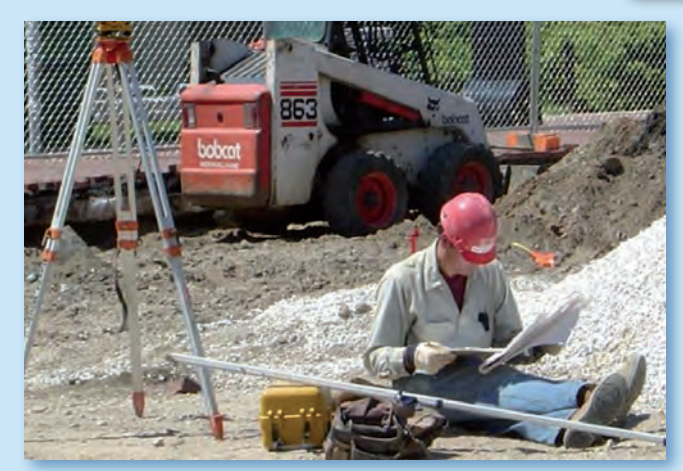

towania. Personel budowlany posiada bowiem w swoich urządzeniach mobilnych cały projekt. Na podstawie punktów charakterystycznych geometrii obiektu Bentley Inspect/ Stakeout tworzy punkty do wytyczenia w terenie. Proces nawigacji do nich jest już prosty, gdyż program komunikuje się z GPS i tachimetrem. Wszystne rysunki, zdjęcia, a także nagrania audio.

Po wykonaniu prac można przegrać dane z powrotem do repozytorium projektu, aby je zweryfikować i utworzyć raport oraz wygenerować rysunki po realizacji danego etapu budowy.

> Robert Marcinkowski Bentley Systems Polska

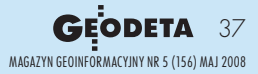

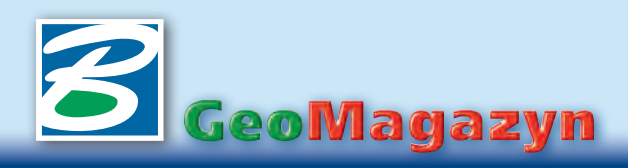

# EDEZV" trwaia końcowe prace nad

W BUIiG "GeoDeZy" trwają końcowe prace nad nakładką geodezyjną MK w wydaniu 2008. Przygotowano ją w dwóch wersjach: "power" oraz "mbd-power".

Obie mogą pracować w śrotion, PowerDraft oraz Power-Map (również V8, XM edition) i dysponują identycznymi funkcjami. Różnica polega na tym, że "mbd-power" ma dodatkowo możliwość wymiany informacji geoprzestrzennych z bazami danych. Podobnie jak w poprzednich wersjach aplikacji MK, szczególny nacisk położono na prostotę obsługi, minimalizację liczby operacji niezbędnych do wykonania za-

nym obszarze bądź we wskazanym wieloboku (rys. 2). Ramki arkuszy są dynamicznie wyświetlane podczas wstawiania, co ułatwia pokrycie obszaru opracowania. Wszystkie procedury nakładki obsługują układ 2000. Siatkę krzyży można opisywać równolegle do obu osi, a godło wstawiane jest w trybie dynamicznym, to znaczy jest wyznaczane (i wyświetlane) dla aktualnego położenia kursora. Nową funkcją nakładki jest

transformacja rysunku pomię-

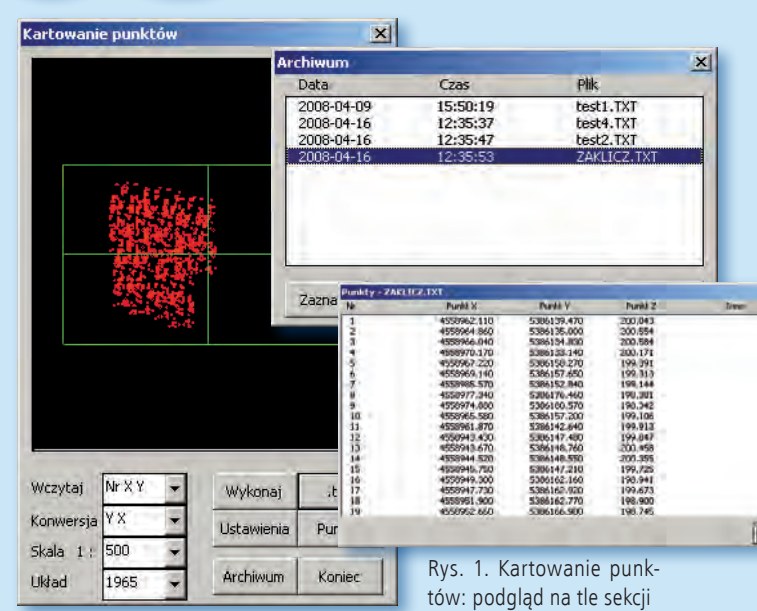

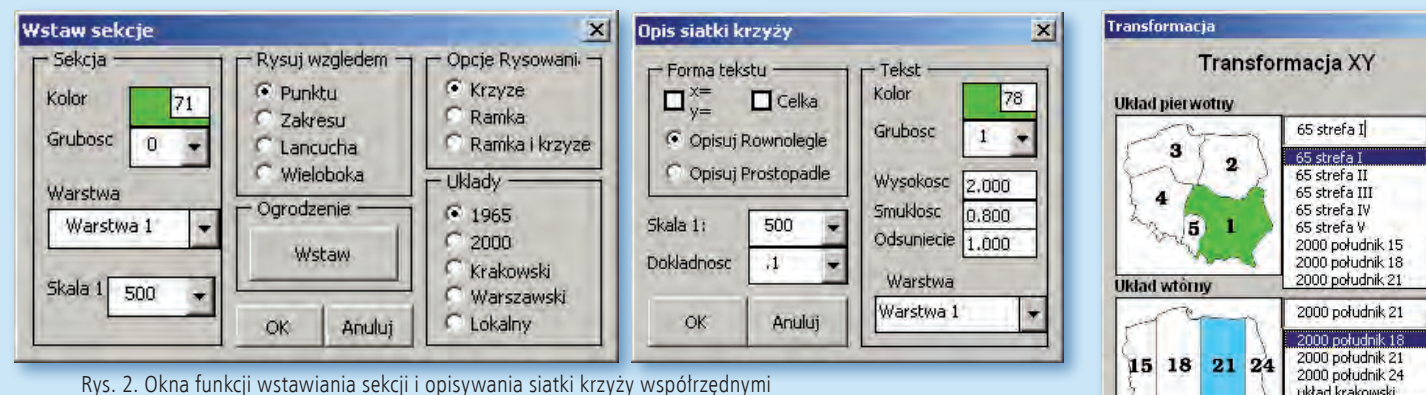

dania oraz szybkość i skuteczność algorytmów przetwarzania informacji.

W oknie funkcji *Kartowanie punktów* (rys. 1) można dynamicznie podglądać punkty na arkuszach w układzie sekcyjnym (układy: lokalne, 65, 92, 2000) przed ich wczytaniem do pliku projektowego. Program tworzy listę operacji wczytania punktów (archiwum), a punkty załadowane do rysunku można później selekcjonować (np. usuwać), wybierając odpowiednią pozycję na liście. Przed załadowaniem punktów można również skontrolować współrzędne.

Arkusze można teraz wstawiać wzdłuż rysowanej linii, w zadadzy układami (lokalne, 65, 92, 2000, BL) na podstawie formuł odwzorowawczych z korektami (rys. 3).

Zmieniono również sposób kreślenia mapy. Każda grupa elementów rysunku obsługiwana jest przez zintegrowane okna

funkcji. Na rysunku 4 przedstawiono okno sieci uzbrojenia terenu przygotowane do kreślenia sieci wodociągowej.

> Mariusz Zygmunt, Jacek Derwisz (BUIiG "GeoDeZy" s.c)

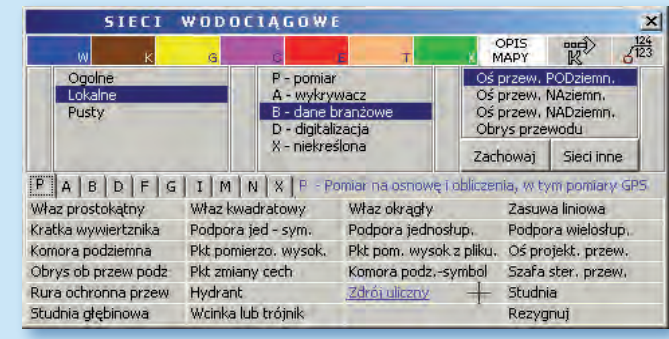

Rys. 4. Zintegrowane okna funkcji kreślenia sieci uzbrojenia godła arkusza

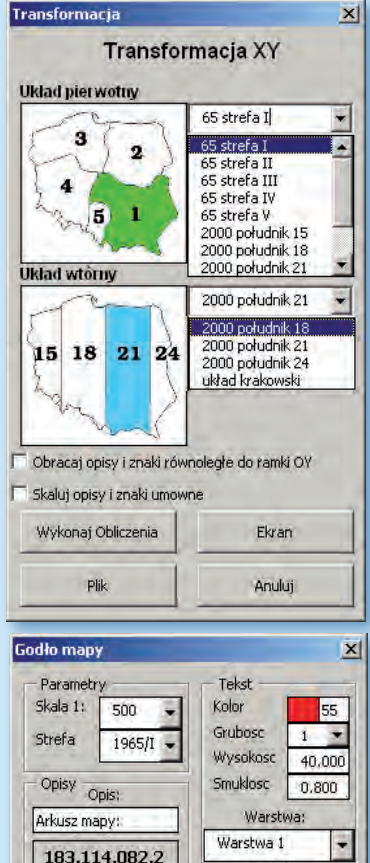

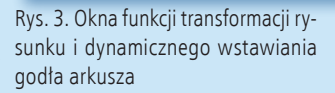

Anuluj

**OK** 

Czcionka

ITALIC\_1250